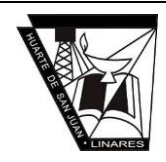

### **Se habilita nuevo procedimiento opcional de "autologin" para las familias.**

Está disponible un nuevo procedimiento de "autologin" para usuarios con perfiles tutor/a legal y alumnado (tanto emancipado como no), mediante el cual cualquier padre/madre o alumno/a podrá realizar un proceso de "autologin" para obtener las credenciales de acceso a PASEN.

## **Acceso Pasen por la aplicación web – Familia y alumnado.**

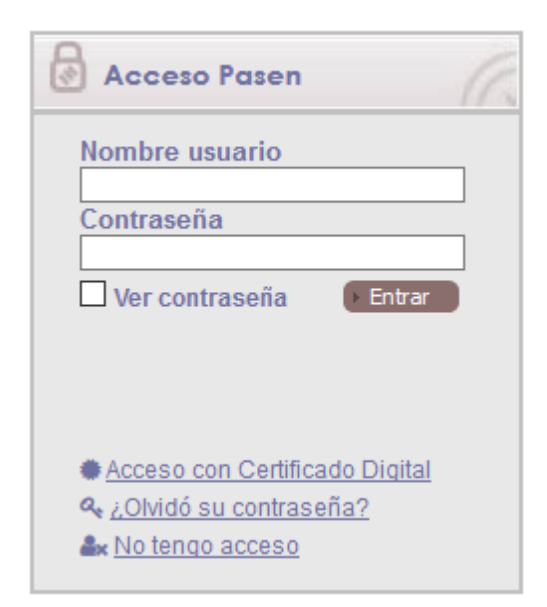

Para realizar el "autologin" a través de la aplicación web, las familias deberán pinchar en el enlace **'No tengo acceso'** de la pantalla de login.

A continuación, pueden escoger entre dos opciones, con características distintas en función de cada colectivo:

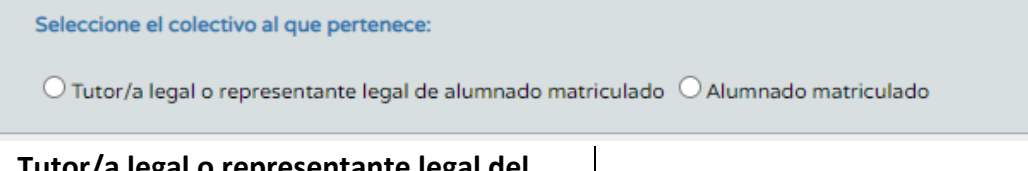

## **Tutor/a legal o representante legal del alumnado matriculado.**

Se requerirán tres datos: El NIF, una fecha de nacimiento (de algunos de sus hijos/as o la suya propia) y un número de teléfono móvil donde recibirá por SMS las credenciales. Este último deberá coincidir con el que consta en Séneca para los tutores legales o para el alumnado.

### **Alumnado matriculado.**

Se requerirán tres datos: El NIF, la fecha de nacimiento del alumno/a y un número de teléfono móvil donde recibirá por SMS las credenciales. Este último deberá coincidir con el que consta en Séneca para los tutores legales o para el alumnado.

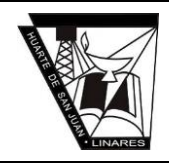

# **Acceso a iPasen (app móvil) – Familia y alumnado.**

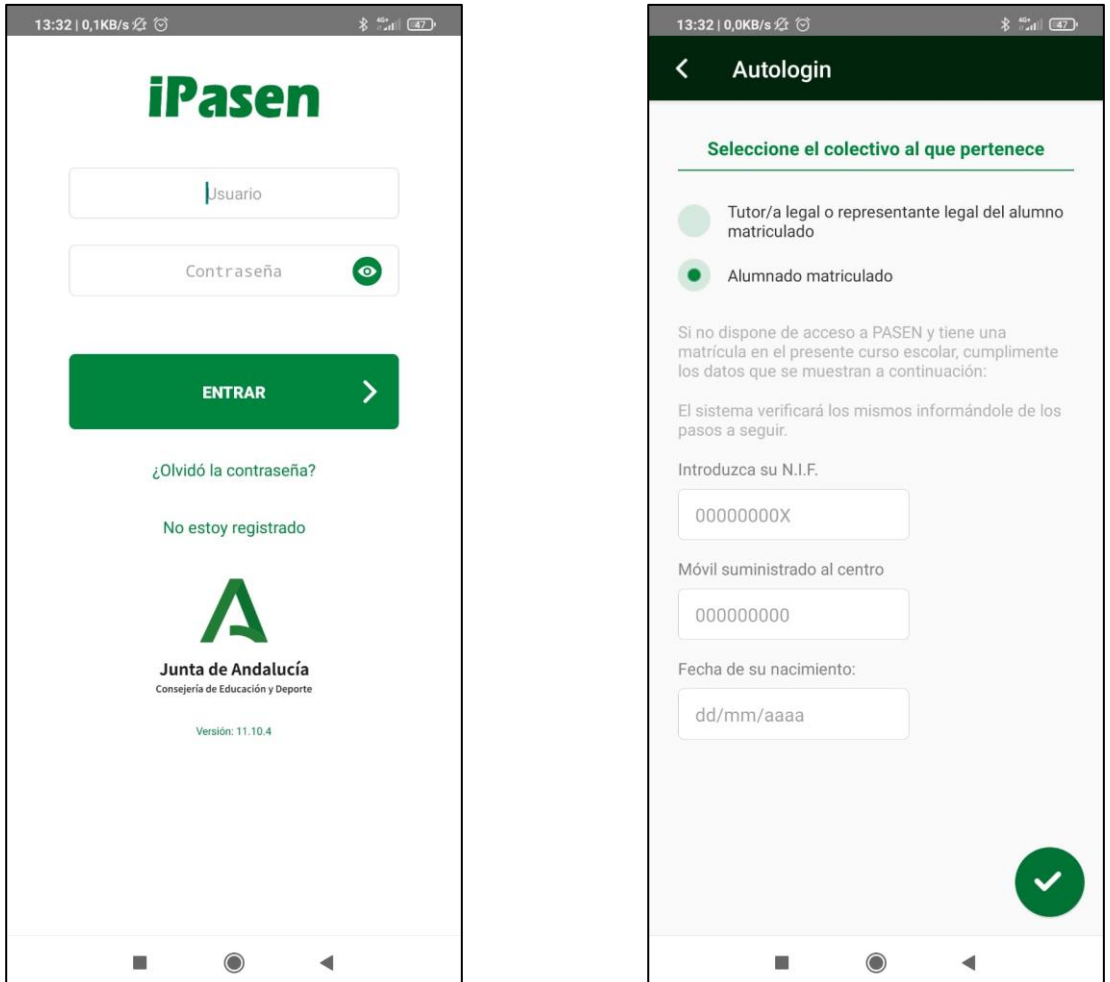

Para realizar el "autologin" a través de la aplicación móvil iPasen, las familias deberán pinchar en el enlace **'No estoy registrado'** de la pantalla de login.

A continuación, pueden escoger entre dos opciones, con características distintas en función de cada colectivo:

### **Tutor/a legal o representante legal del alumnado matriculado.**

Se requerirán tres datos: El NIF, una fecha de nacimiento (de algunos de sus hijos/as o la suya propia) y un número de teléfono móvil donde recibirá por SMS las credenciales. Este último deberá coincidir con el que consta en Séneca para los tutores legales o para el alumnado.

#### **Alumnado matriculado.**

Se requerirán tres datos: El NIF, la fecha de nacimiento del alumno/a y un número de teléfono móvil donde recibirá por SMS las credenciales. Este último deberá coincidir con el que consta en Séneca para los tutores legales o para el alumnado.

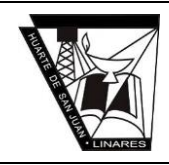

 $\frac{13.32100 \text{K}}{13.32100 \text{K}}$ 

También puede reestablecer la contraseña usando su usuario (iDEA) si ya se había registrado, tanto en la aplicación web como la app iPasen.

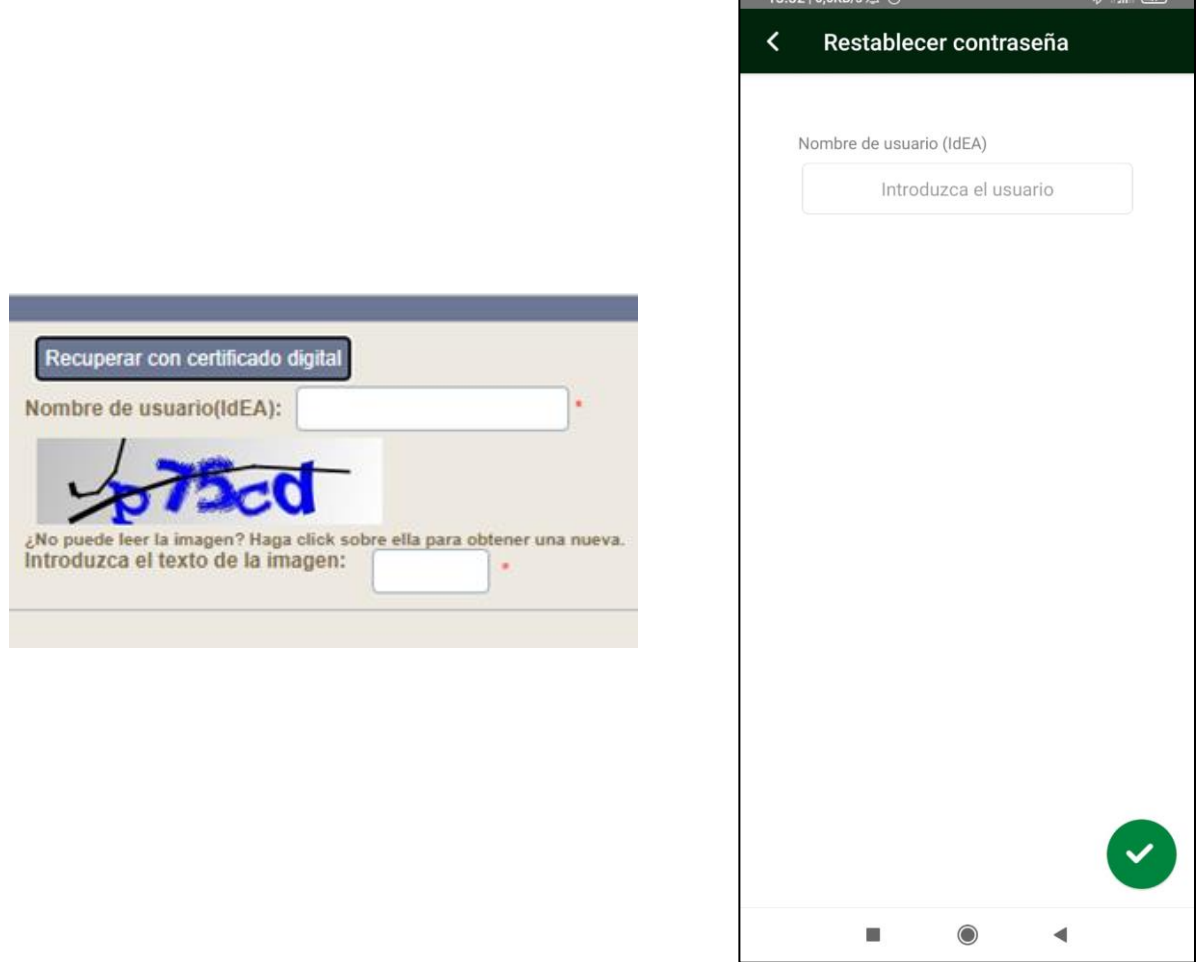